## **SNF Instructie - Overdragen (push) van EV schap**

Doel van deze instructie is te laten zien hoe u, als EV-er, het EV-schap kunt overdragen aan een andere onderneming.

De eerste stap is een algemene, in het dashboard zoekt u de betreffende locatie en klikt op de knop "Bewerken".

Het dashboard wordt iedere nacht automatisch ververst. Door het dashboard handmatig te verversen heeft u steeds de meest actuele informatie tot uw beschikking.

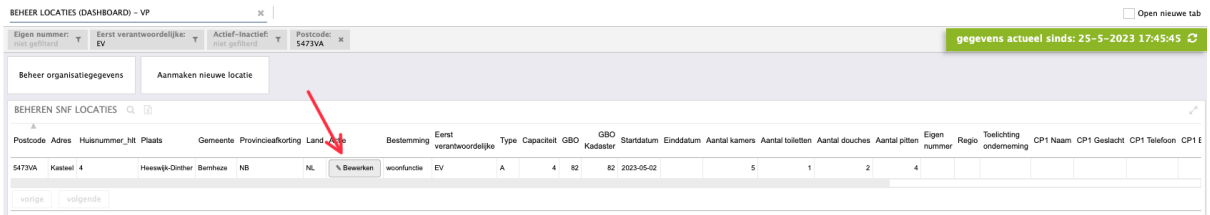

## Een nieuw scherm opent en u selecteert de knop "EV/AB"

Wijzigen locatiegegevens

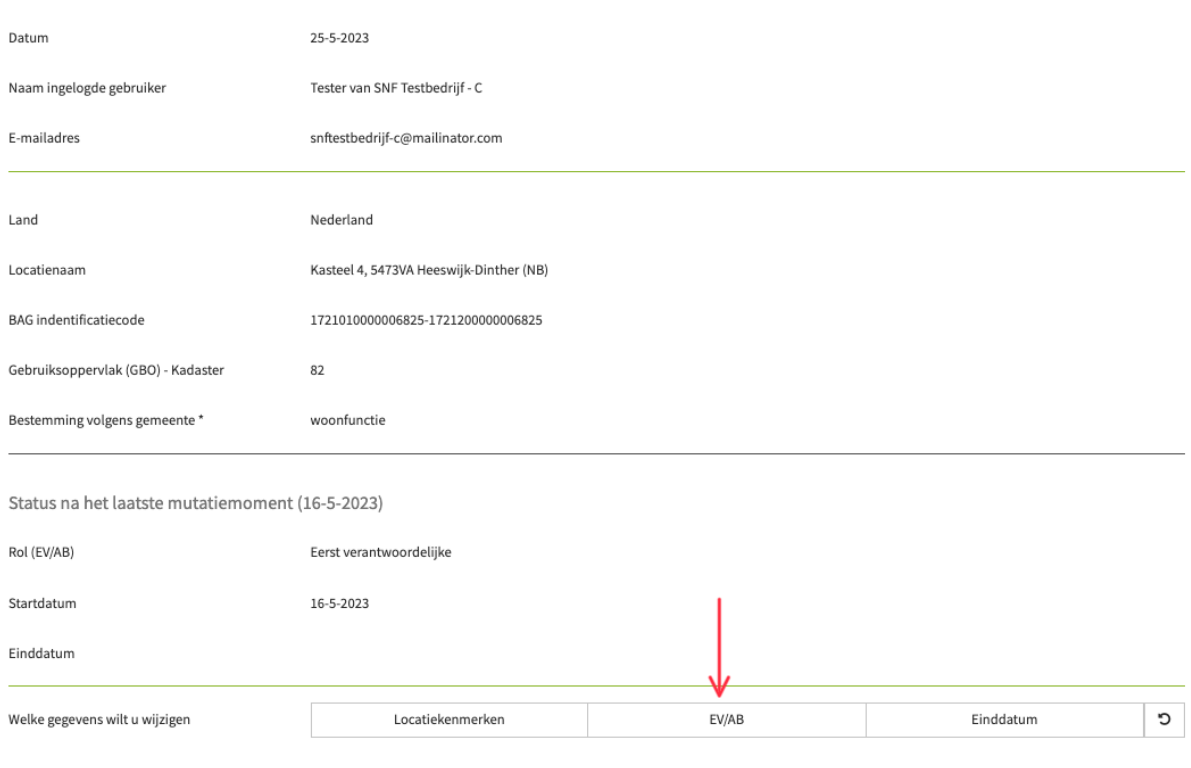

Vervolgens klikt u op "Andere belanghebbende", wat u wilt worden.

In de volgende stappen vult u in aan welke onderneming u het EV-schap wil overdragen. Dan vult u de ingangsdatum in en geeft optioneel nog een toelichting voor de ontvanger van het verzoek. Met de knop "Verstuur aanvraag" maakt u een actie aan voor de ontvanger, die uw verzoek ook per e-mail ontvangt.

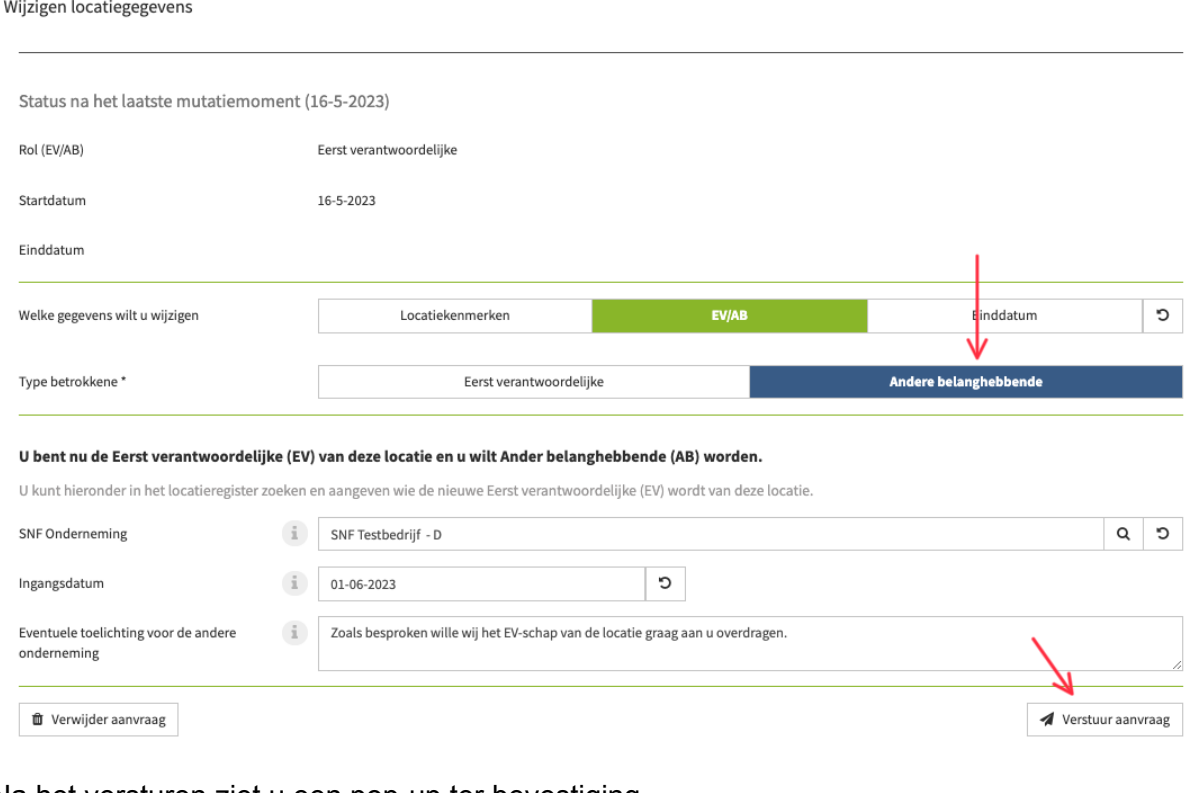

## Na het versturen ziet u een pop-up ter bevestiging.

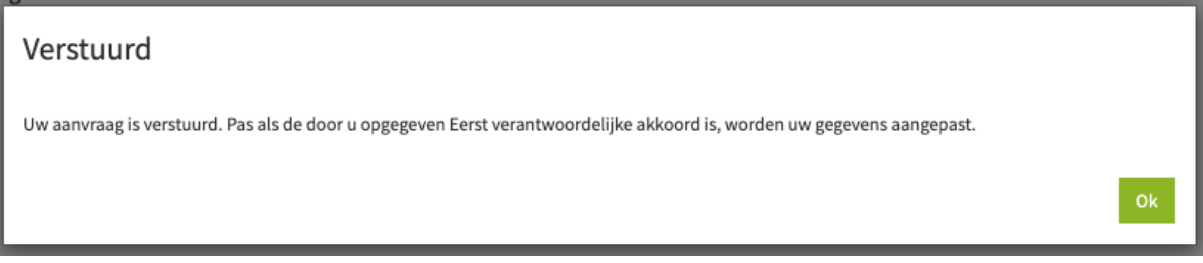

Na verversen van het dashboard en het selecteren van de locatie ziet u rechtsonder dat er openstaand serviceverzoek is.

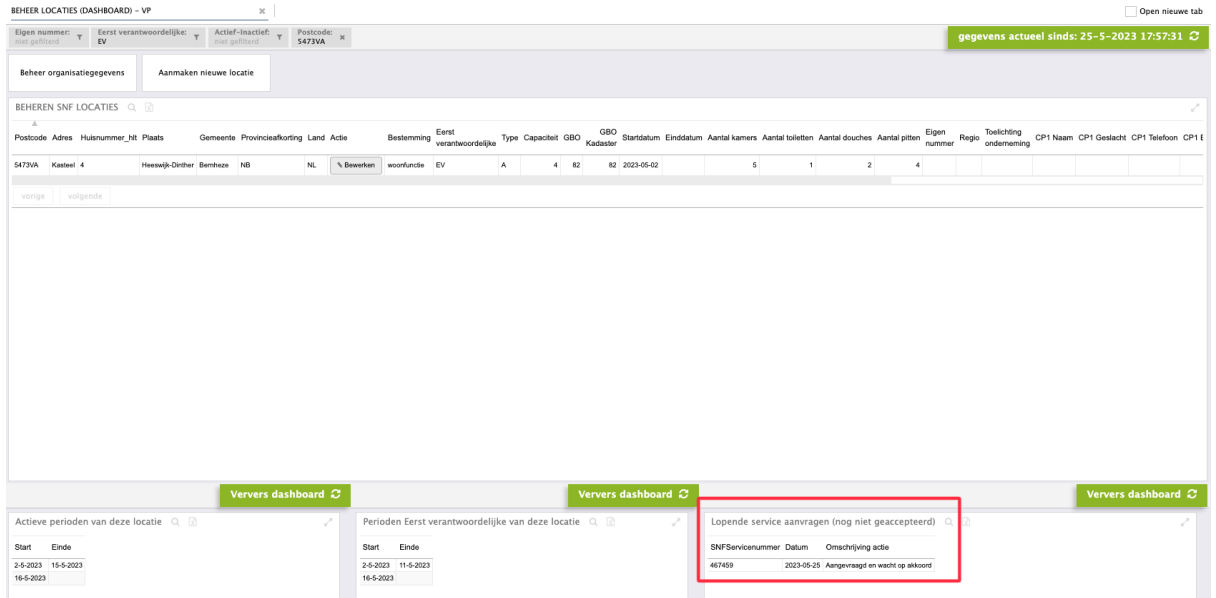

## *De instructie voor de afhandeling van dit verzoek door de ontvanger vindt u in "SNF Instructie - Afhandelen actie overdracht EV-schap"*

Als de nieuwe EV-er uw verzoek heeft geaccepteerd (of afgewezen) ontvangt u een e-mailbevestiging.

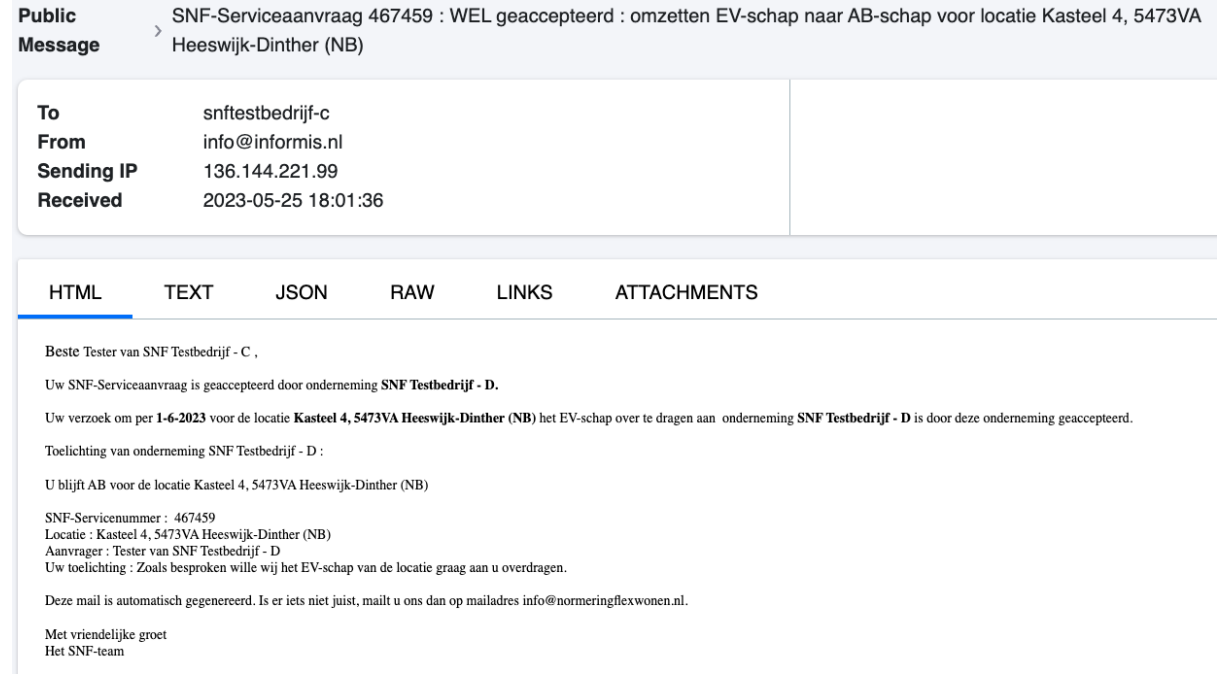

Na het verversen van uw dashboard is de wijziging ook zichtbaar, tenzij de aanvraag is afgewezen.

In het middendeel (onder) ziet u dat per 31-05-23 uw EV-schap van de locatie wordt beëindigd.

Linksonder ziet u dat de huidige actieve periode (gestart op 16-05-23) doorloopt (als AB-er).

Bij de locatie gegevens staat nu nog EV, per 01-06-23 wordt dit automatisch AB (instructie geschreven op 25 mei).

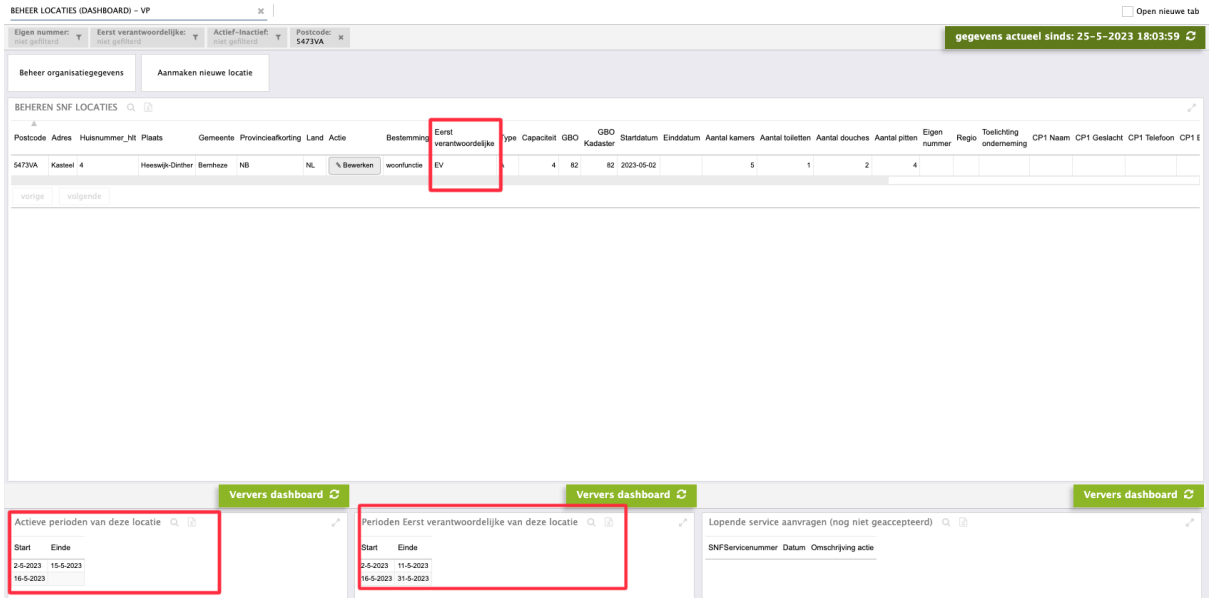

Het dashboard wordt iedere nacht automatisch ververst. Door het dashboard handmatig te verversen heeft u steeds de meest actuele informatie tot uw beschikking.